## **Encontrar a área limitada pelas curvas**  $y = 5 - x^2$  e  $y = x + 3$ .

- Digite no campo de Entrada **5-x^2** e Enter.
- Digite no campo de Entrada **x+3** e Enter.
- Selecione a ferramenta (Interseção de Dois Objetos) e selecione as duas funções criadas. Com isso conseguimos verificar o menor e o maior valor de x na área entre as funções. Observe na Janela de Álgebra os valores de x.
- Digite no campo da Entrada **x + 3 <=y <= 5 – x^2** e Enter. (para desenhar a área limitada pelas curvas).
- No menu selecione **Exibir** e depois  $\begin{array}{|c|c|c|c|c|} \hline \end{array}$  Janela CAS (Janela CAS).
- Na Janela CAS, digite o comando **Integral** [(5-x^2)-(x+3), -2, 1] e Enter.

## **Com essa atividade podemos mostrar uma aplicação de cálculo de área delimitada por curvas através do cálculo de integral definida.**

Podemos acrescentar o enunciado na Janela de Visualização utilizando a ferramenta

**ABC**  $BC$ <br>
(Texto). Selecione a opção  $\boxed{\triangledown}$  Fórmula LaTeX  $\rightarrow$  e digite:

**Encontrar \; a\; área \;limitada \; pelas\; curvas\\**

**y=5-x^2\; e \;y=x+3**

e selecione OK.

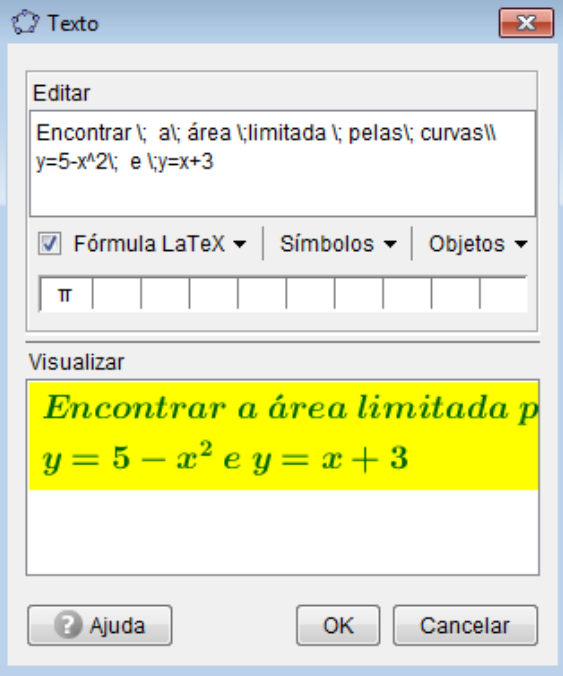

**Utilizei a opção propriedades para alterar a cor de fundo e tamanho da fonte do texto.**